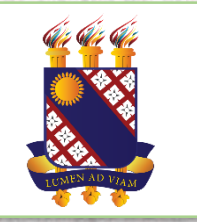

## **PRONATEC**

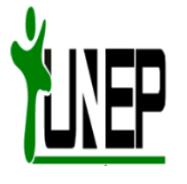

# BIBLIOTEC

### **BIBLIOTECA VIRTUAL DO PRONATEC/FUNECE**

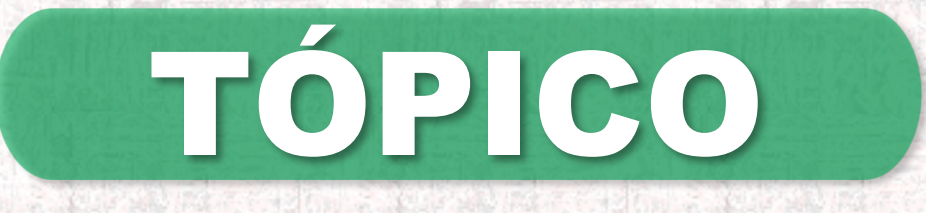

• PRIMEIRO ACESSO (Conhecendo o Sistema)

## PRIMEIRO ACESSO

#### **Acesse o BIBLIOTEC pelo site do PRONATEC/FUNECE ou em https://bibliotec.uece.br**

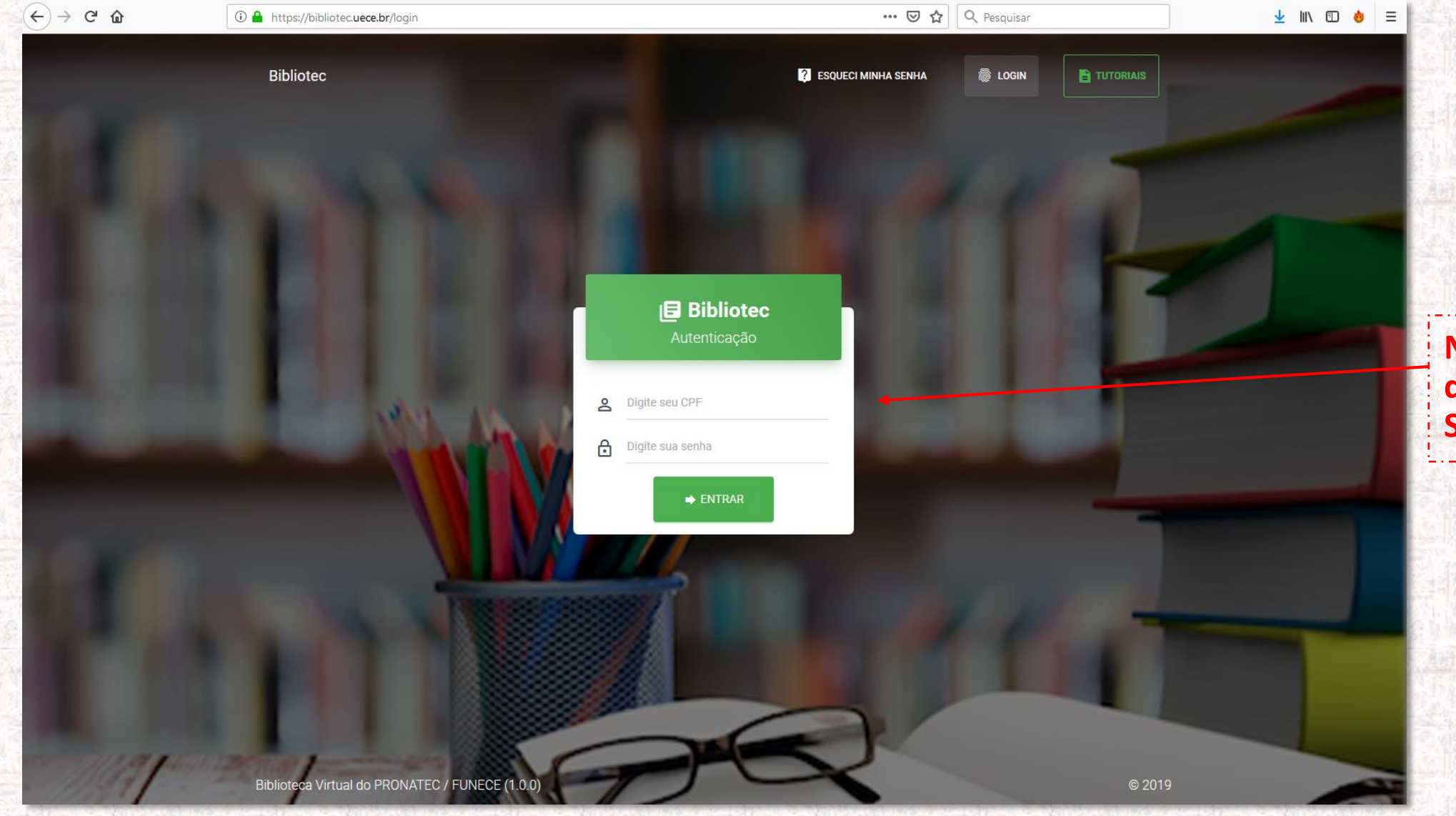

**Na tela de Login, digite seu CPF e sua Senha de acesso**

PRIMEIRO ACESSO

#### **TELA INICIAL DO SISTEMA BIBLIOTEC**

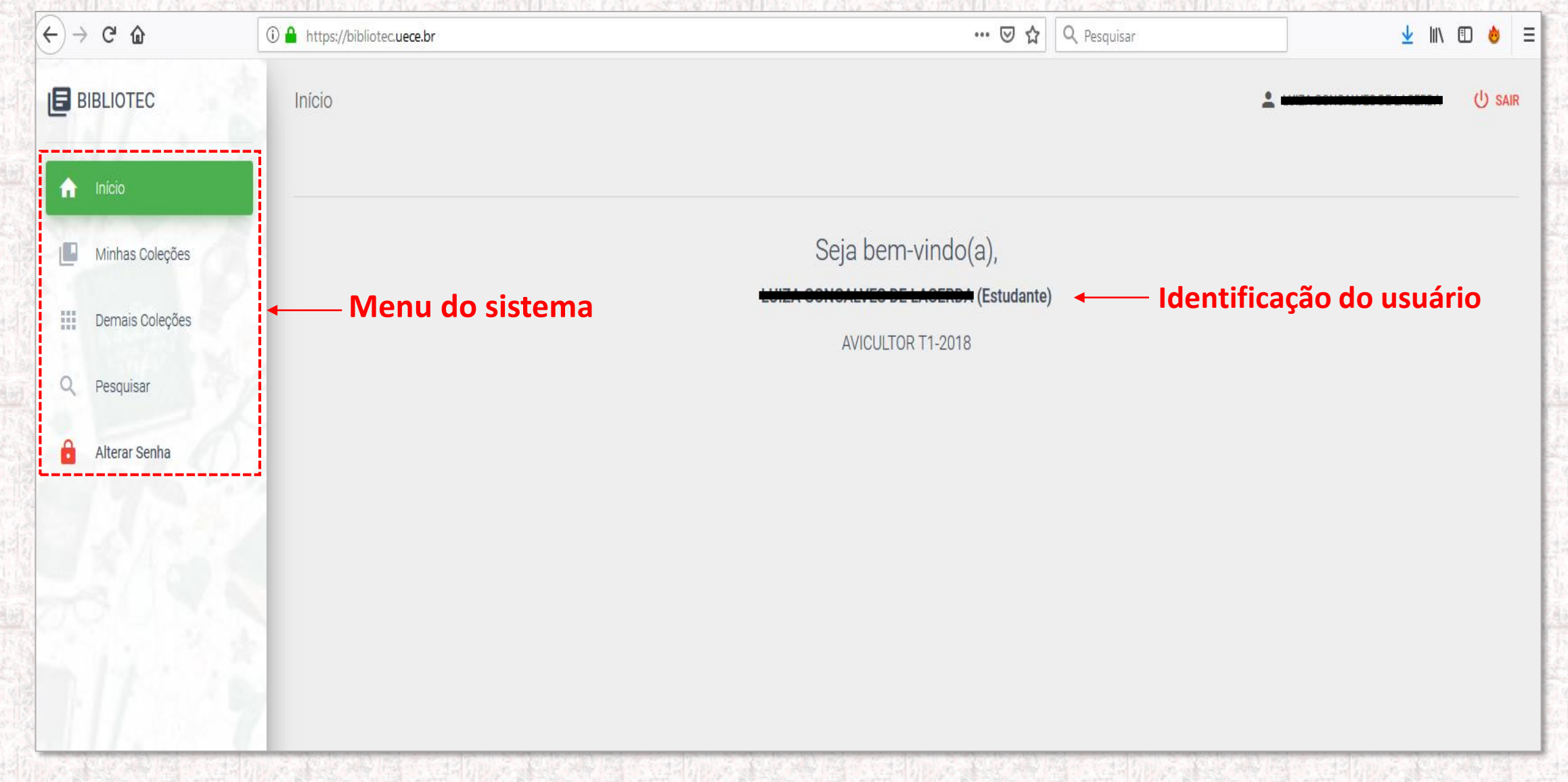

## PRIMEIRO ACESSO

#### **APRESENTAÇÃO DOS ÍTENS DE MENU**

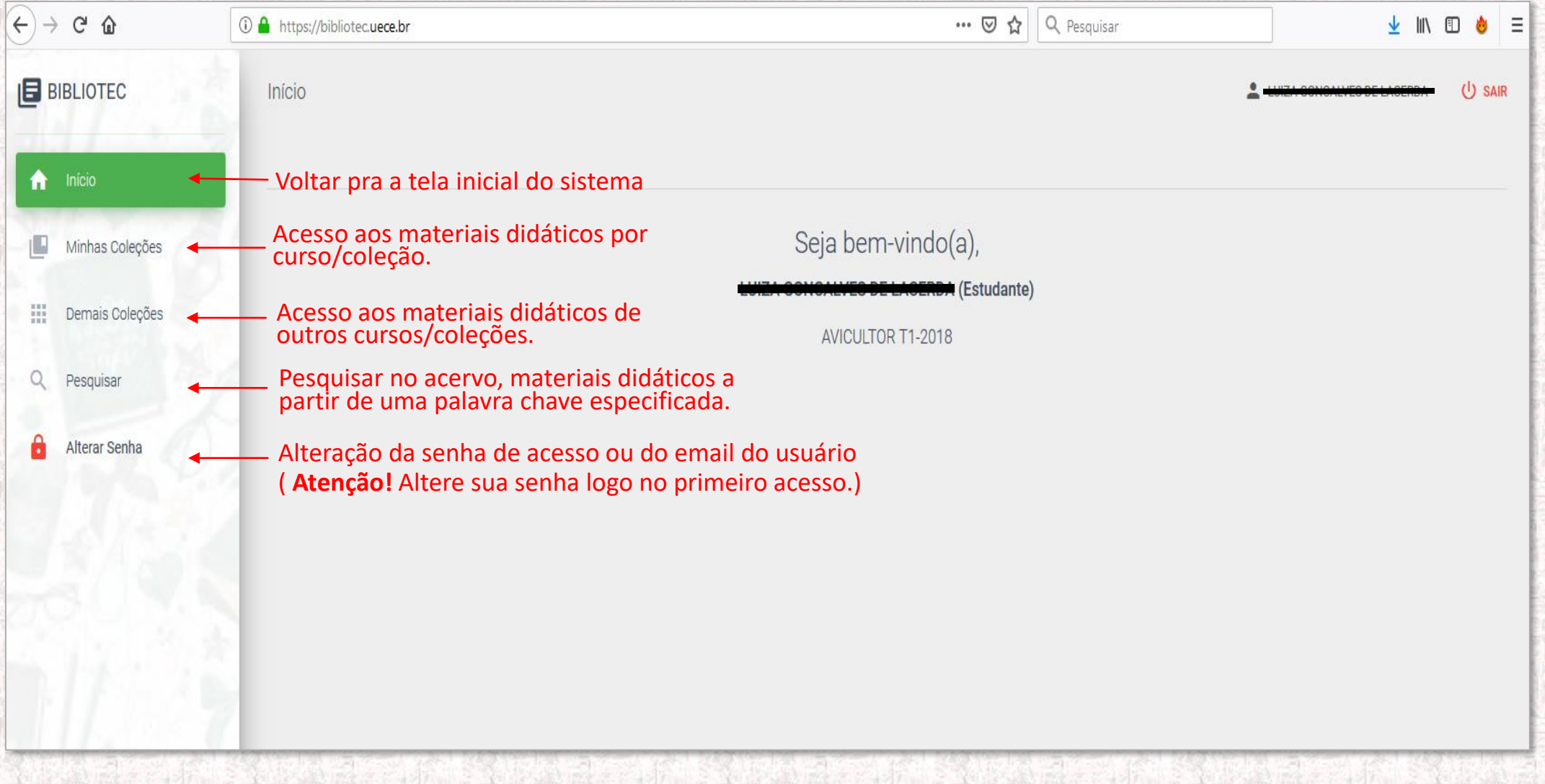

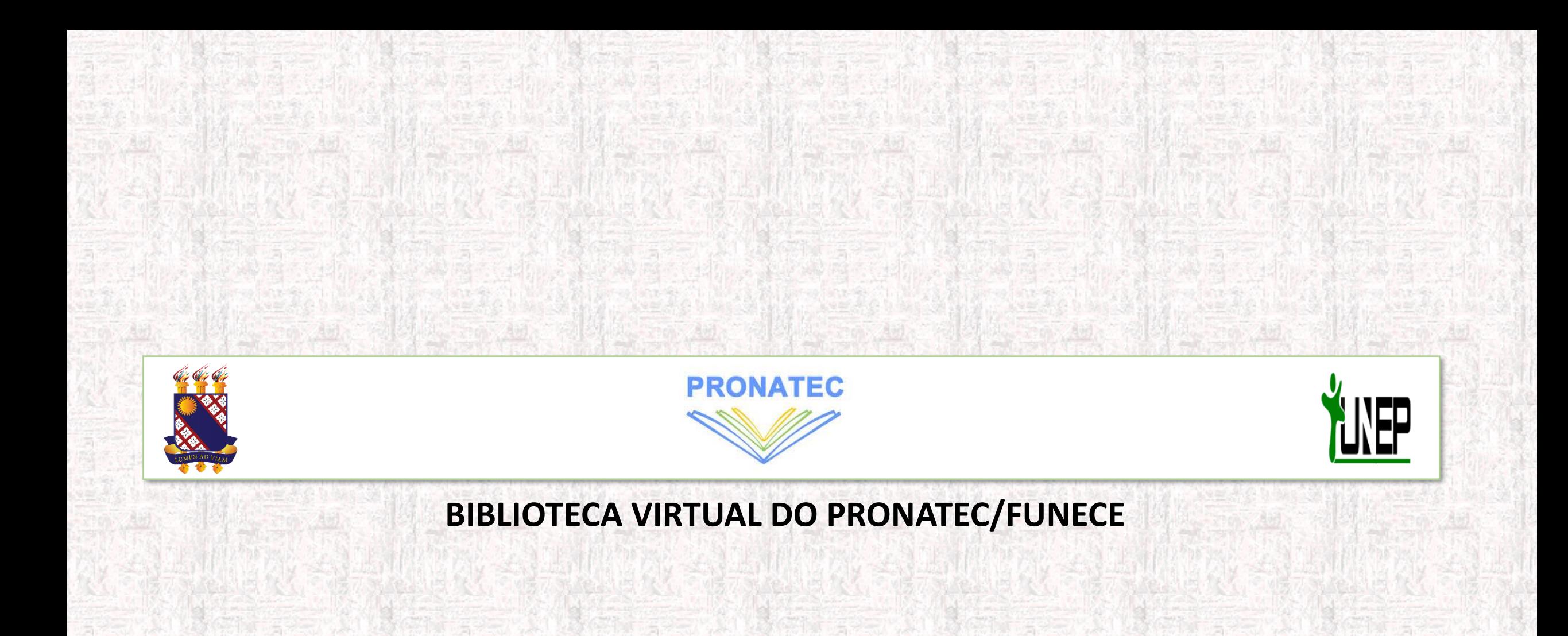